## **Übung 1 – EXCEL 2019**

## **Aufgabe**:

Die Sanierung des Daches unserer bescheidenen Villa steht an. Altes Dach runter, neues Dach drauf.

Für diese Leistung haben wir vier Dachdeckerfirmen angefragt. **Alle** haben uns ein Angebot geschickt. Diese wollen wir jetzt in EXCEL auswerten!

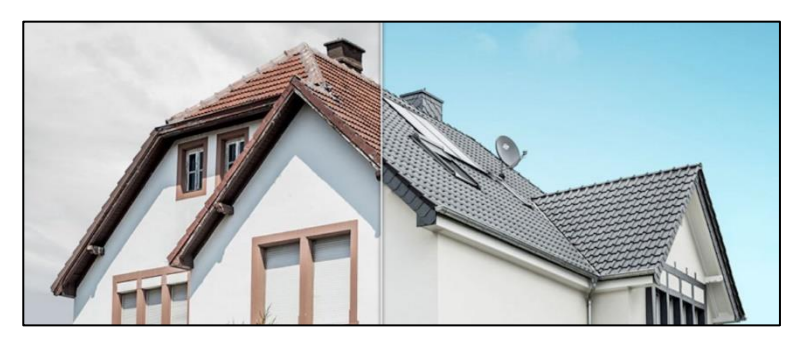

- 1. Öffne Deine EXCEL-Datei und erstelle eine neue Tabelle.
- 2. Gib der Tabelle einen neuen Namen "Dacharbeiten". (rechte Maustaste  $\rightarrow$  umbenennen)

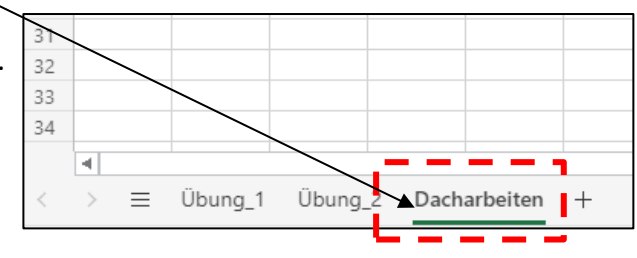

3. Erstelle folgende Übersicht.

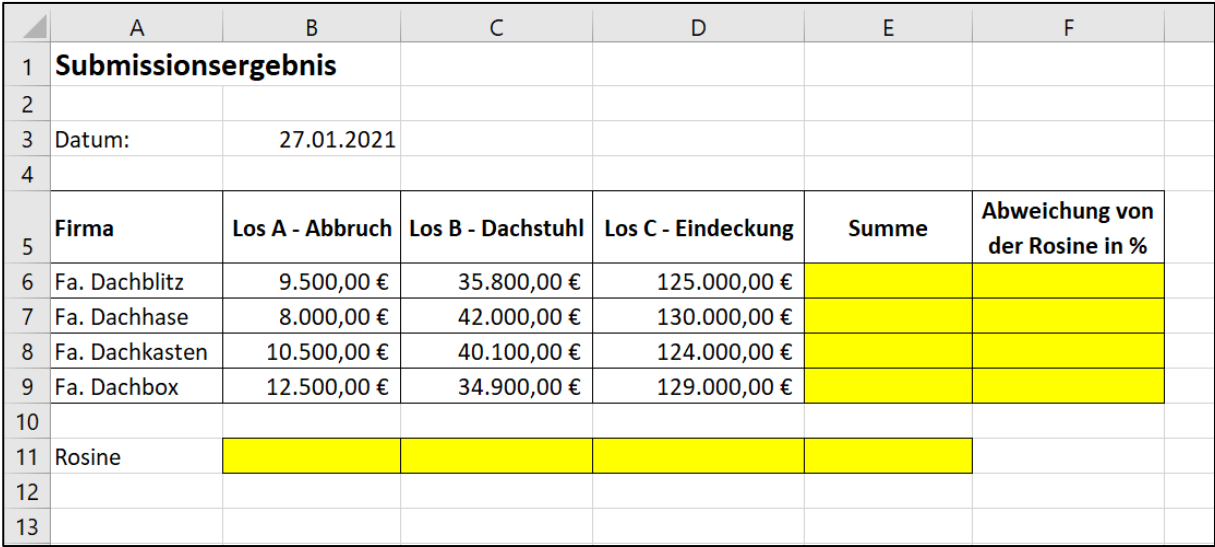

- 4. Berechne mit EXCEL die Summen der jeweiligen Dachdecker.
- 5. Ermitteln die Rosine aus den vier Angeboten.

Beispiel →

6. Berechne die prozentuale Abweichung zu Rosine.

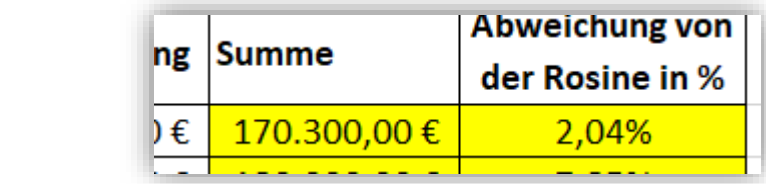